## **\*Pi-Star mobile v.1.4\***

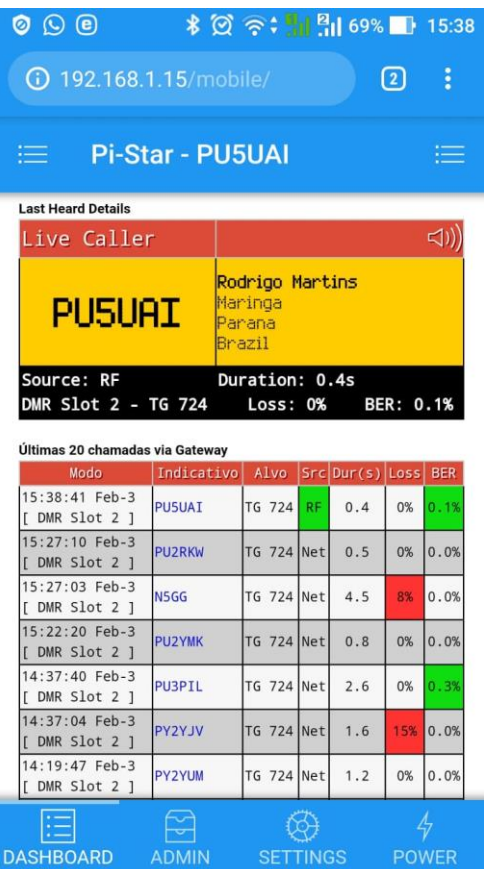

Apesar do projeto não ser mais desenvolvido ainda sim é um bom upgrade a ser feito no hotspot pra uma visualização diferenciada do dashboard.

A instalação é bastante simples e pode ser feita seguindo as instruções abaixo.

Lembre-se que isso é projetado dispositivos móveis e distintos navegadores podem processar ícones, fontes e layout de maneiras diferentes, portanto os resultados podem variar.

## **\*Pi-Star mobile Installation\***

1) Abra o \_SSH Access\_ no seu \_pi-star dashboard\_ atual (o link abaixo o conduzirá direto | usuário e senha padrão: \*pi-star\* / \*raspberry\*):

http://pi-star.local/admin/expert/ssh\_access.php

2) Após logar-se com o usuário e senha padrão: copie, cole e execute (aperte enter) as seguintes linhas (uma por uma):

rpi-rw

sudo wget -O /tmp/pi-star.mobile.install.sh http://www.w0otm.com/pistar/pi-star.mobile.install.sh

sudo chmod 555 /tmp/pi-star.mobile.install.sh

sudo /tmp/pi-star.mobile.install.sh

sudo rm -r /tmp/pi-star.mobile.install.sh

*\_Nota: Você pode ver alguns erros, isso é normal.\_*

3) Depois de concluído, usando seu dispositivo móvel, acesso pelo navegador através do endereço:

\* <http://pi-star.local/mobile> \* ou \* http://\_IP do HOTSPOT\_/ mobile \*

## Video Demonstrativo: https://youtu.be/hmbPg-daCdQ

Fonte:<http://www.amateurradio.digital/pistar.php>

## *\*AVISO:\**

- . Instalação é uma prerrogativa de risco pessoal!
- . Se você deseja desinstalar: \_*detete / var / www / dashboard / mobile*\_